## STATISTIK 2 (107.325) WS 2012 COMPUTERSTATISTIK (107.258) WS 2012

 $Übung 2$  15. Oktober 2012 Dutter

Analysieren Sie die Daten "Werner Chemistry Data" mit dem Computer Program System .

5. Stellen Sie Boxplots aller Variablen nebeneinander mit verschiedenen Skalierungen, sodass das Resultat etwa so aussieht:

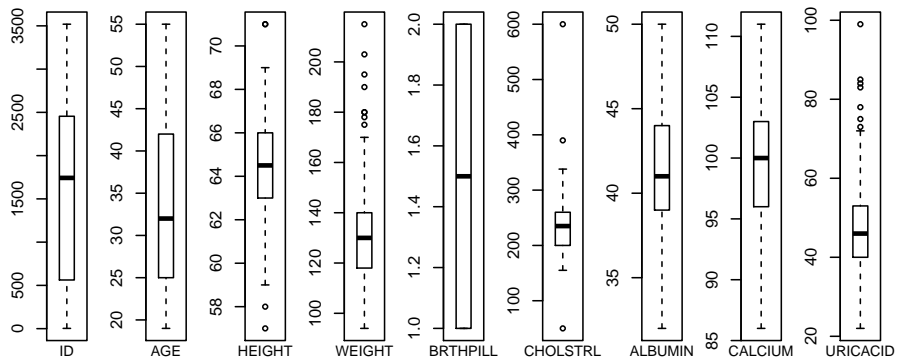

- 6. Testen Sie die Variable "CHOLSTRL" (beschränkt auf das Intervall [150,400] auf die Hypothese der Normalverteilungsannahme:
	- a) Grafisch (Wahrscheinlichkeitspapier)
	- b) Shapiro-Wilk-Test.
- 7. Für die Variable "CHOLSTRL", testen Sie auf Mittelwert größer als 230. " (Genaue Formulierung der Hypothese, Teststatistik, kritischer Bereich, Testresultat, Kommentare ... .)
- 8. (a) Verwenden Sie die obigen Beispieldaten mit "CHOLSTRL". Schließen<br>Sie Auswissen > 400 und 6.150 sur Wie verändert sich des Tectaurah Sie Ausreisser  $> 400$  und  $< 150$  aus. Wie verändert sich das Testergebnis?
	- (b) Wie verändert sich die Varianzschätzung und deren Einfluss?

Bitte, stellen Sie die Ausarbeitung in Form eines pdf-Files (nicht mehr als 3 Seiten) mit den Resultaten (Outputs plus textliche Kommentare) und Kurz-Listing des Programmkodes (Funktion) in die TUWEL-Seite

https://tuwel.tuwien.ac.at/course/view.php?idnumber=107258-2012W bis zum 26. Oktober 2012, 23:45 Uhr.

Bitte den Namen des pdf-File folgendermaßen:

## name exer 2.pdf

wobei 'name' für den Familiennamen steht.

Empfehlenswert ist es, den Bericht mit "Sweave" zu erstellen. (Vorlage siehe http://www.statistik.tuwien.ac.at/public/dutt/vorles/ .)

Kreuzen Sie außerdem bitte im Internet jede Nummer des Übungsbeispiels an, das Sie dann in der Übungsstunde an der Tafel (mit Beamer-Unterstützung) vorrechnen wollen und können. Der Termin ist üblicherweise 3 Stunden vor der Übung, d.h. Mo., 11:00. Siehe http://www.statistik.tuwien.ac.at/cgibin/uebbsp/bspstart.cgi .